# ソリューションの通知メールで**HTTP 400 Status** エラーが発生した場合の回避策

管理タブ -> ソリューション -> ソリューションが作成/修正されたとき次の技術担当者にメー ルで通知のテンプレートを開く

#### ソリューションステータス変更通知メール

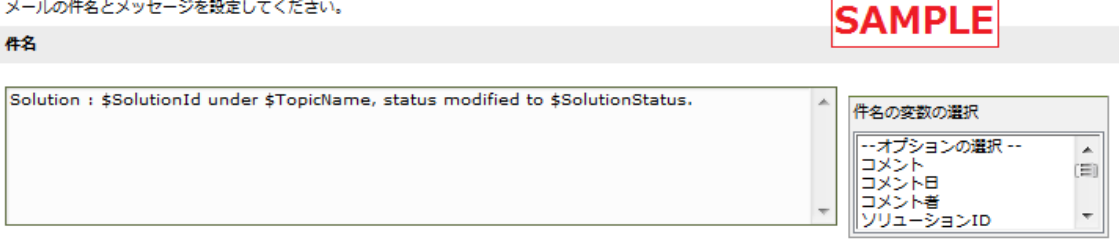

メッセージ

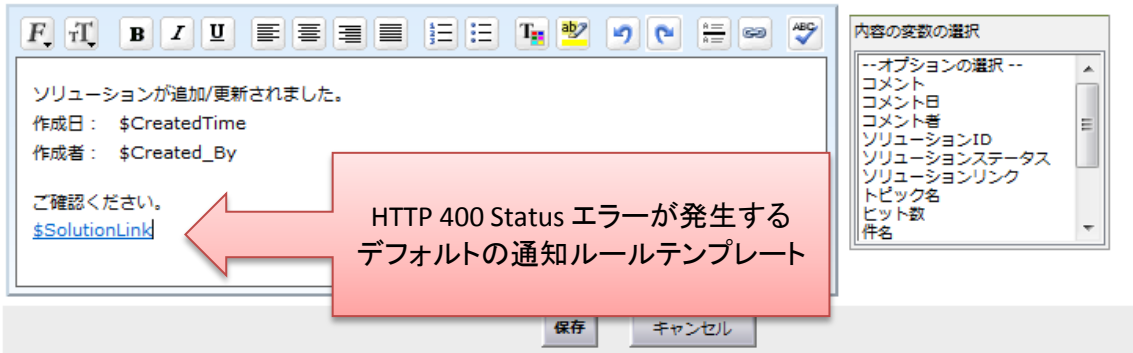

## ソリューションステータス変更通知メール メールの件名とメッセージを設定してください。 **SAMPLE** 件名 Solution : \$SolutionId under \$TopicName, status modified to \$SolutionStatus. 件名の変数の選択  $\hat{\mathbf{m}}$ |--オプションの選択<br>|コメント<br>|コメント日<br>|フリューションID  $\overline{a}$

メッセージ

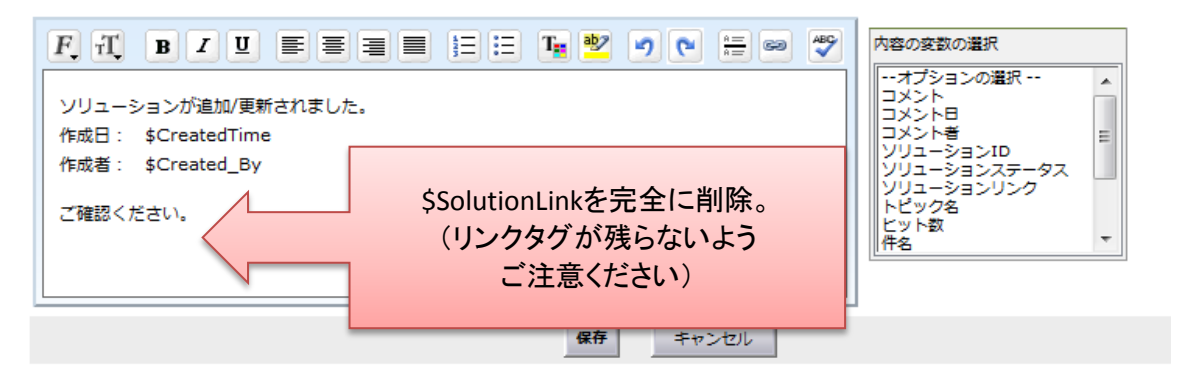

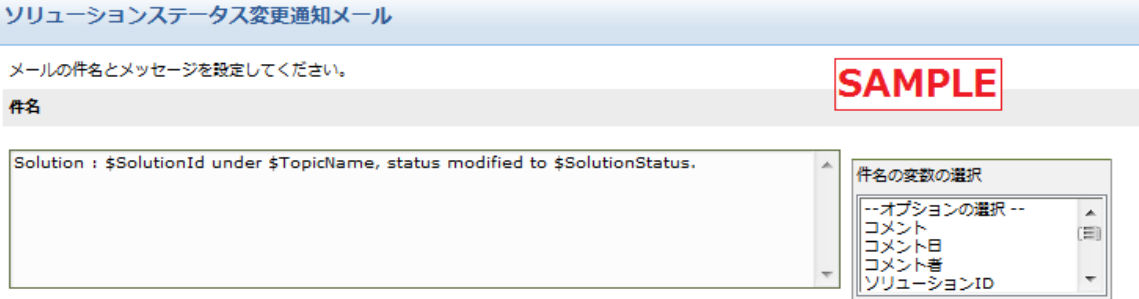

### メッセージ

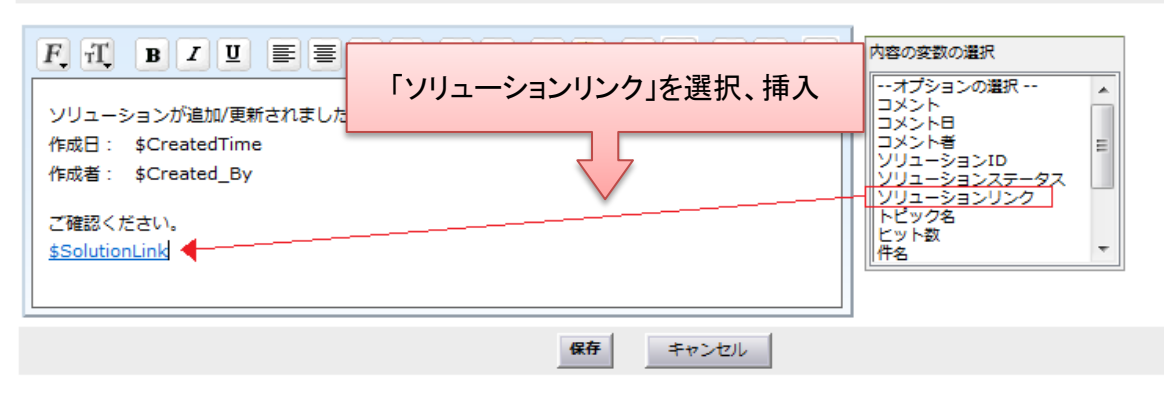

### ソリューションステータス変更通知メール

メールの件名とメッセージを設定してください。 件名

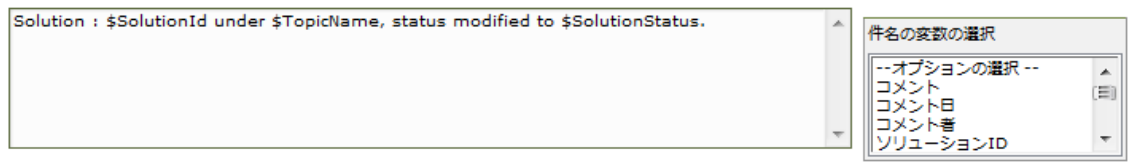

#### メッセージ

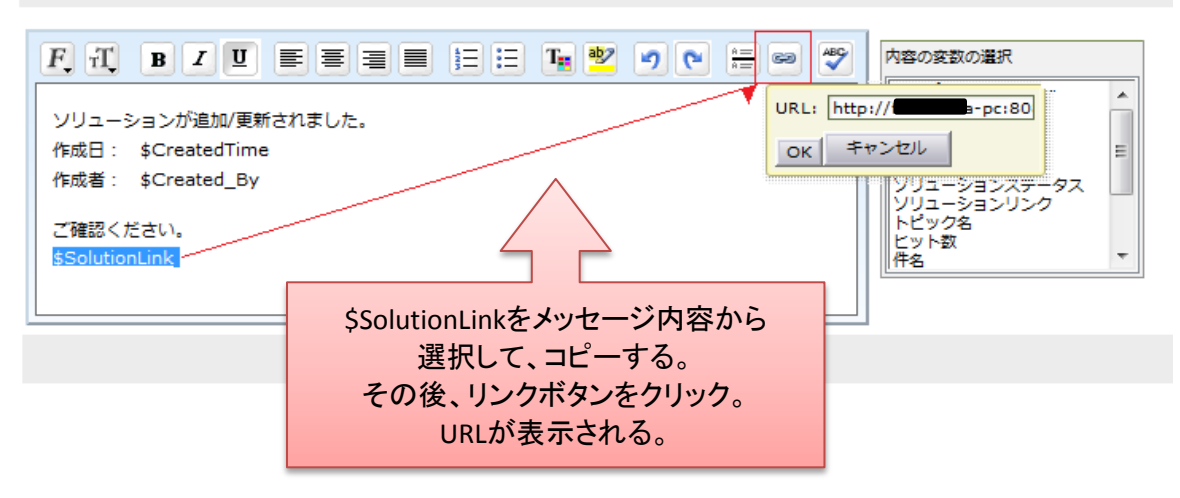

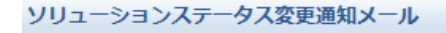

メールの件名とメッセージを設定してください。

件名

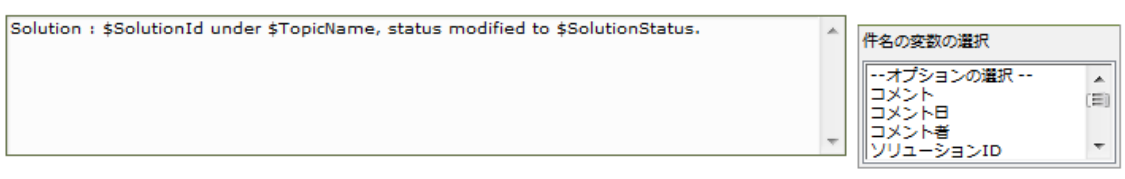

メッセージ

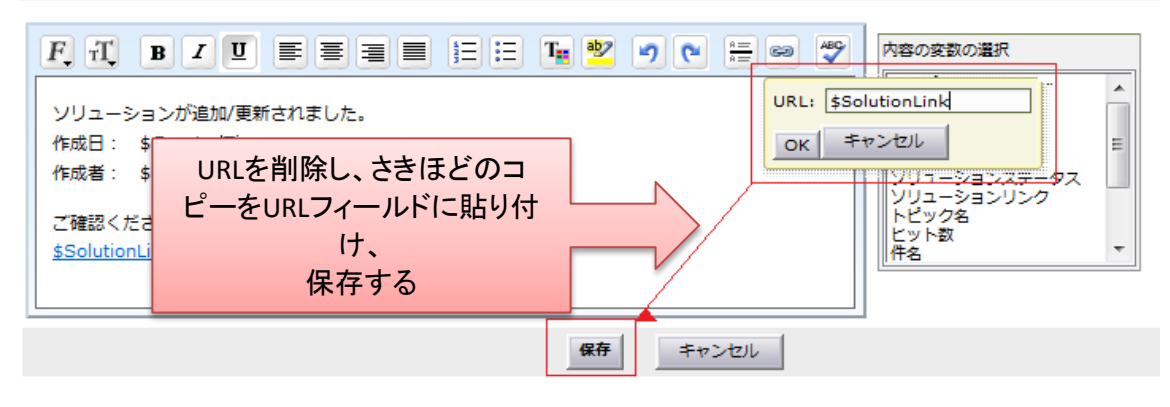